# pt - completelymf - Balding Guys Go Completely Bald

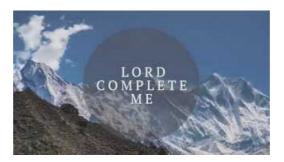

# Fully, Completely, Entirely And Totally? - ENGLISH FORUMS

After uninstalling or deleting a printer in Windows, the driver for it is not fully uninstalled. You would like to know how to manually remove the driver files. To ...

#### 4 Ways to Wipe a Computer - wikiHow

Learn how to completely uninstall iTunes and its related software components from Windows 7, Windows 8, or Windows 10.

#### How to disable Cortana in Windows 10 | PCWorld

We Are All Completely Beside Ourselves has 87,629 ratings and 10,472 reviews. Kater said: I've always used the goodreads star rating:5=it was amazing4=...

# How to Remove Reimage Repair pop-up ads (Virus Removal ...

Factoring Completely Lessons Introduction. Previous factoring lessons each focused on factoring a polynomial using a single pattern such as

# How to Reset My Computer Completely | T

As much as I love it, it may occasionally be necessary to remove the System Center Configuration Manager client. I recently had a customer who could not ...

# Registry cleanup after failed Java uninstall

To uninstall your current NVIDIA Display Drivers from your system, follow these steps: 1) Go into your Control Panel 2) Double-click the Add/Remove Programs icon

98489894739823